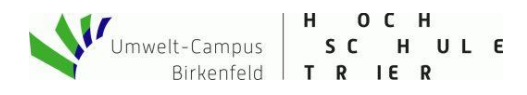

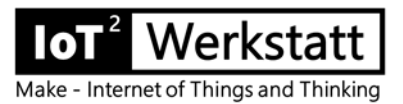

## **Quickstart: Bilderrahmen**

Beim Gehäuse kann jeder Nutzer seine eigenen Vorstellungen realisieren. Hier exemplarisch die Einbauanleitung in einen Bilderrahmen (Quelle z. B. [hier\)](https://www.ikea.com/de/de/p/ribba-rahmen-weiss-00378399/). Der Taster zur Kalibrierung ist optional. Bei einmaliger Kalibrierung gibt der Hersteller einen maximalen Drift von 80 ppm pro Jahr an.

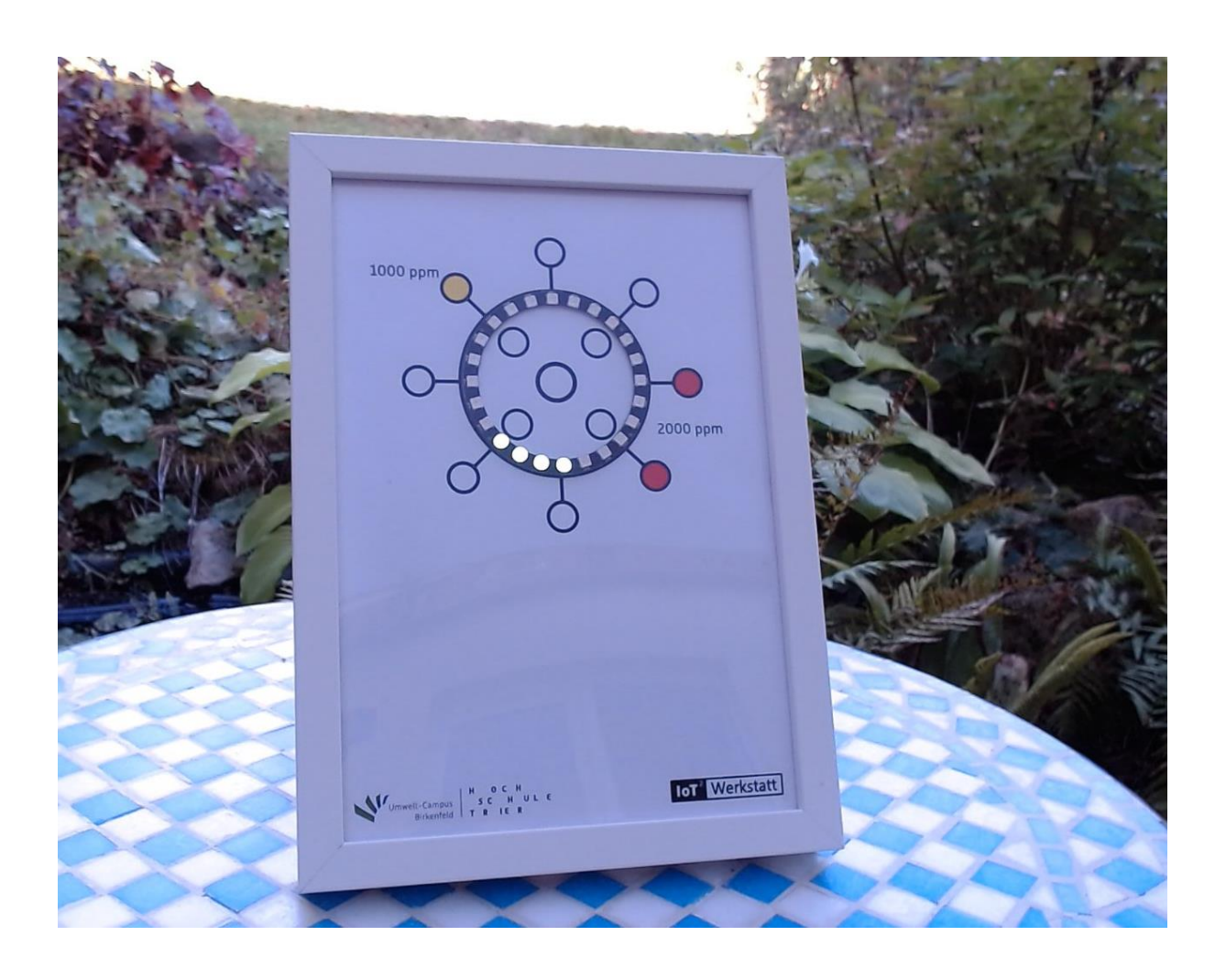

## **Vorbereitung - was brauche ich?**

Doppelseitiges Klebeband o. Heißklebepistole, Akkuschrauber, Bohrer, Cuttermesser, Ideen für Bild

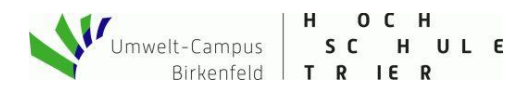

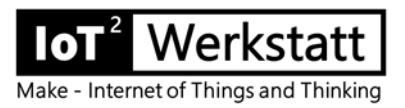

## **Zusammenbau**

Vor dem Einbau müssen wir die Drehrichtung unseres Neopixel-Rings ermitteln. Dazu einfach die Technik in Betrieb nehmen und schauen, in welcher Richtung die Neopixel zählen (Uhrzeiger oder Gegenuhrzeiger). Notfalls auf den Sensor hauchen, um eine Signaländerung hervorzurufen. Die Richtung beeinflusst die Wahl einer Vorlage für das Hintergrundbild.

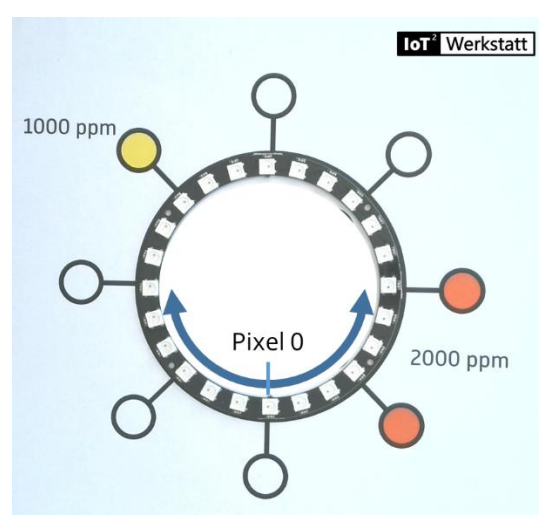

*Abb 1: Drehrichtung ermitteln, Messbereichskala anpassen. (hier Skala für Uhrzeiger abgebildet)* 

Montage der Komponenten im Rahmen. Je nach beabsichtigter Aufstellungsvariante verschwindet der Sensor hinter dem Bild oder wird außen am Rahmen montiert.

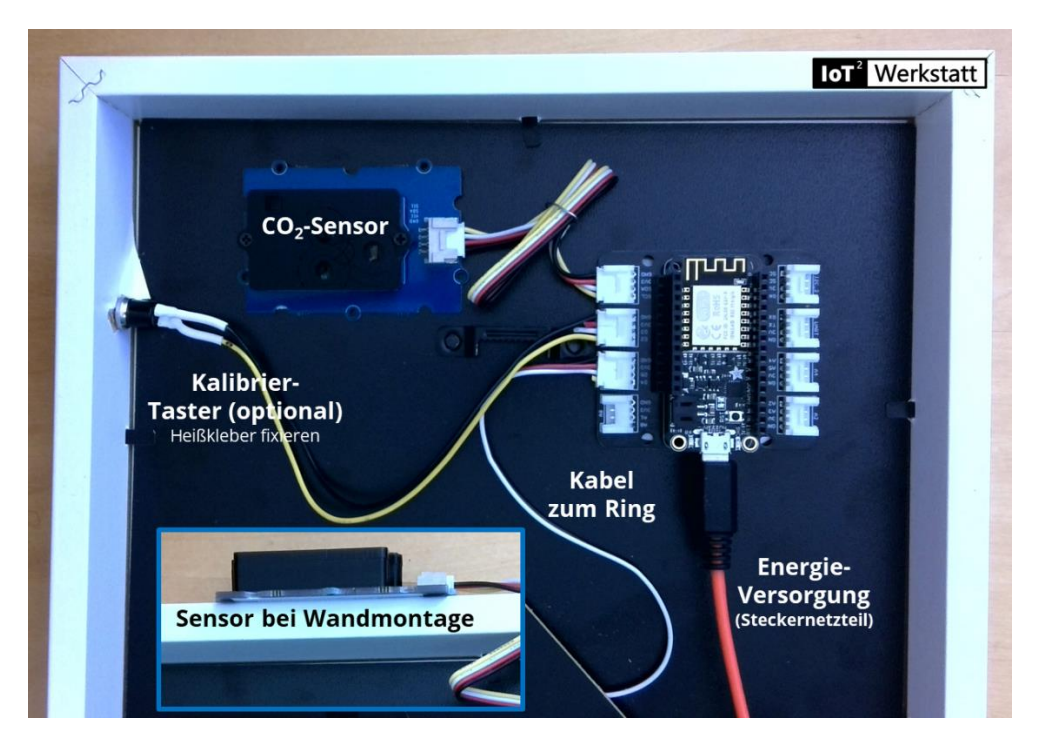

 *Abb. 2: Einbau in der Huzzah-Version, der optionale Kalibriertaster kann mit Heißkleber befestigt werden.*

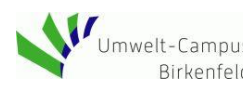

**A**<br>
Umwelt-Campus **Birkenfeld TRIER**<br>
Birkenfeld **TRIER** 

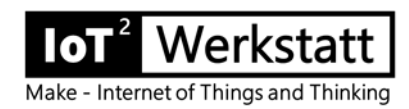

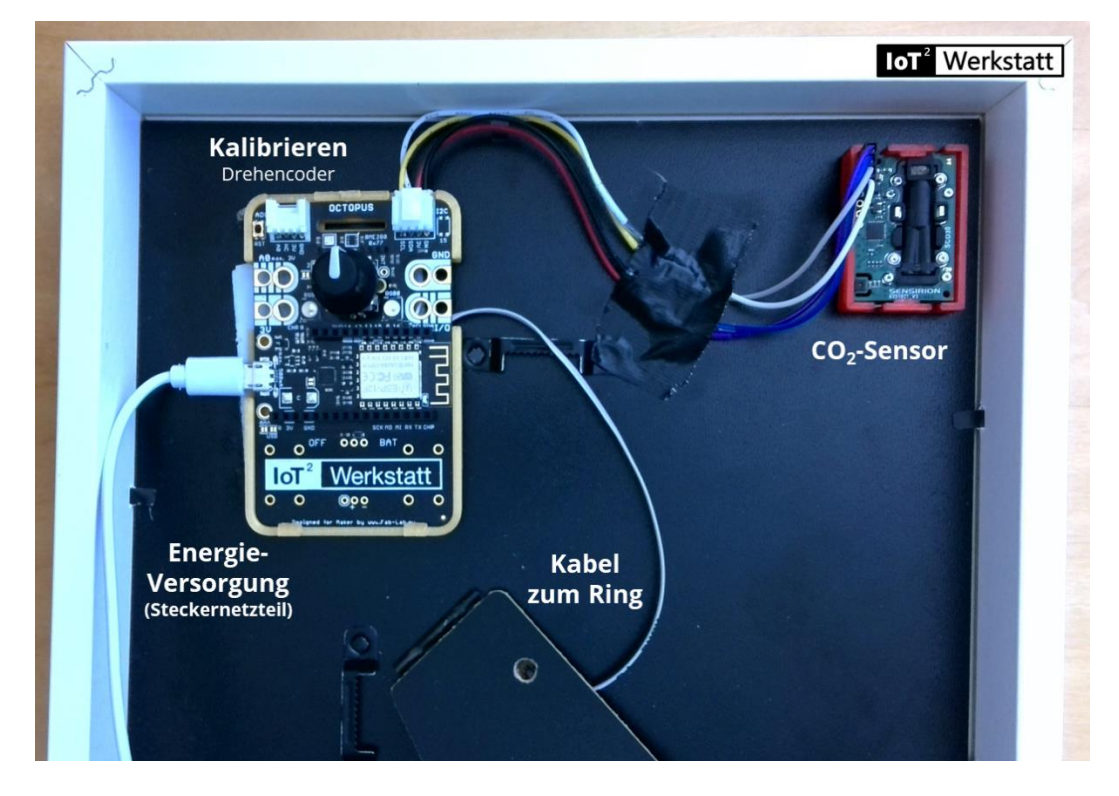

 *Abb 3: Einbau in der Octopus-Version mit Sensirion – Sensor und optionalem Drehencoder*

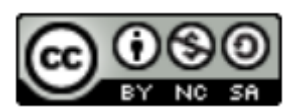

loT<sup>2</sup>-Werkstatt